# Procedura per accedere al Registro Elettronico

#### Collegandosi al sito della scuola [www.gesmundomorofiore.edu.it](http://www.gesmundomorofiore.edu.it/), nella homepage è presente il collegamento al Registro Elettronico Famiglie

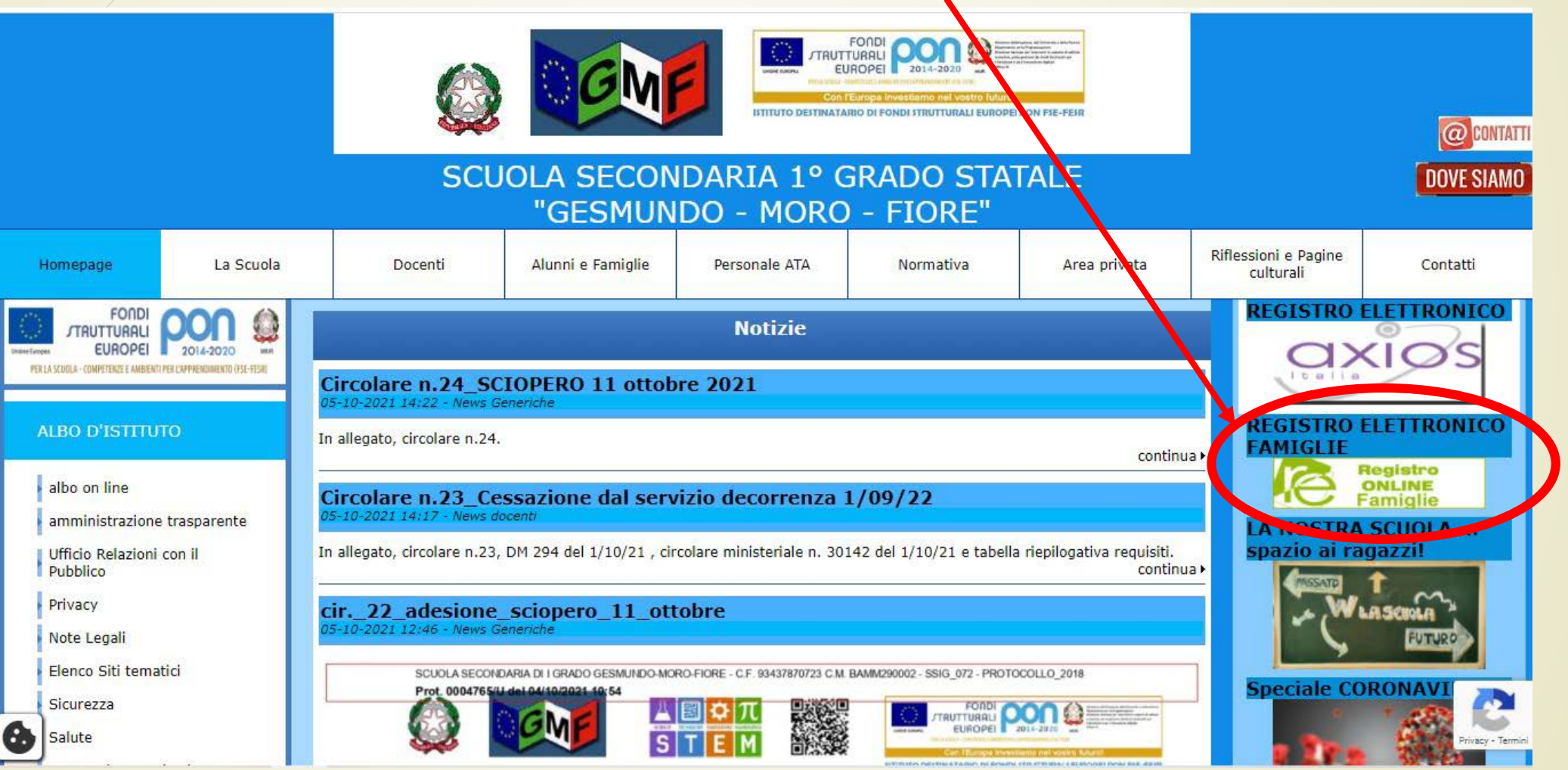

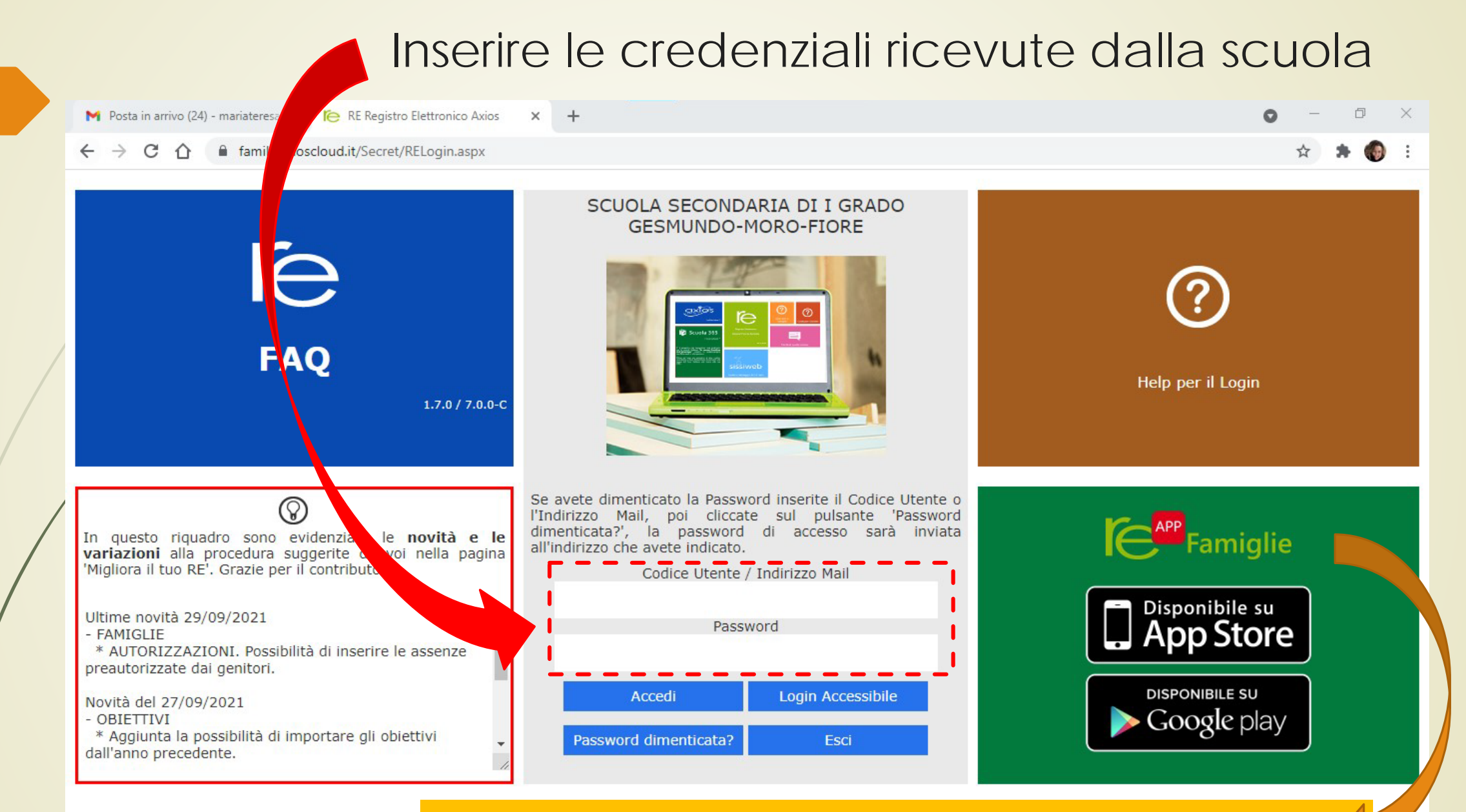

Si rende noto che è possibile anche scaricare su tablet o cellulare l'App del RE

#### Si avrà così accesso al RE dove sarà possibile fruire di diverse informazioni e funzioni

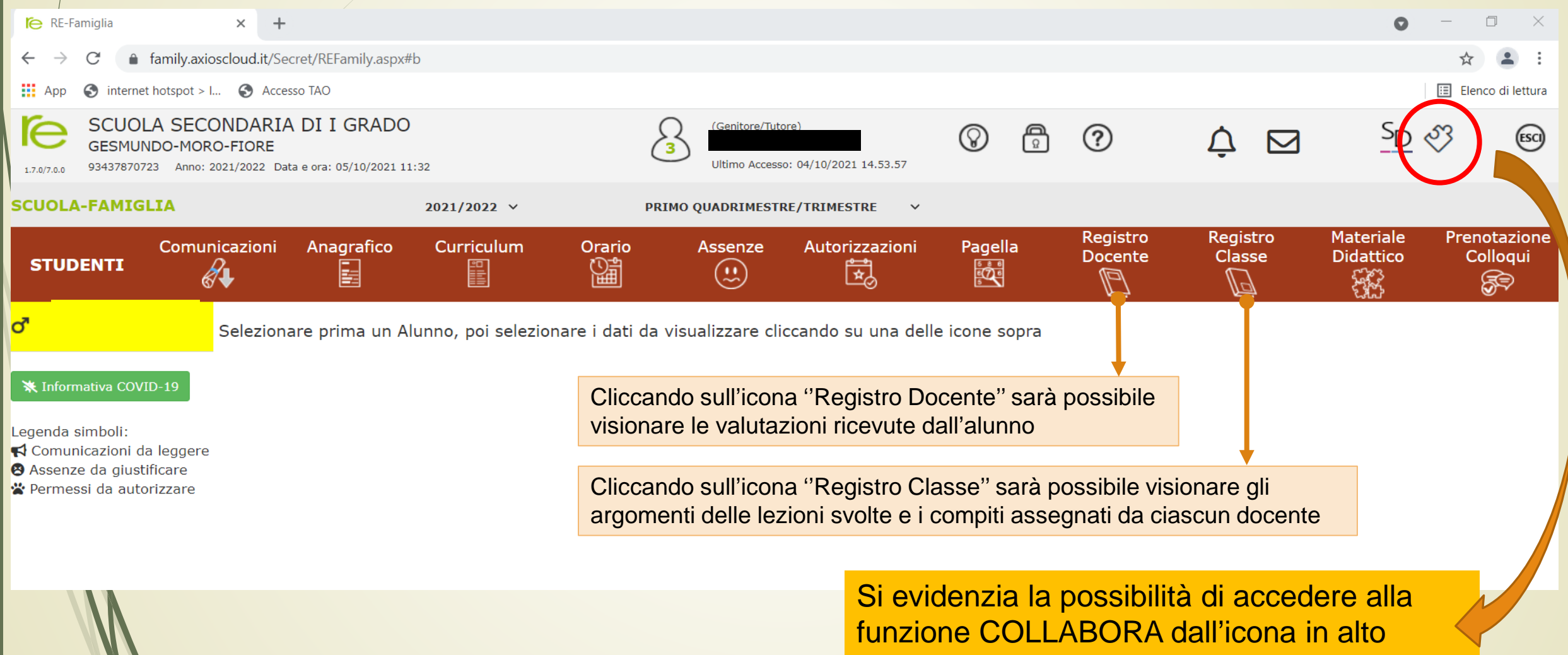

#### Si avrà così accesso al RE dove sarà possibile fruire di diverse informazioni e funzioni

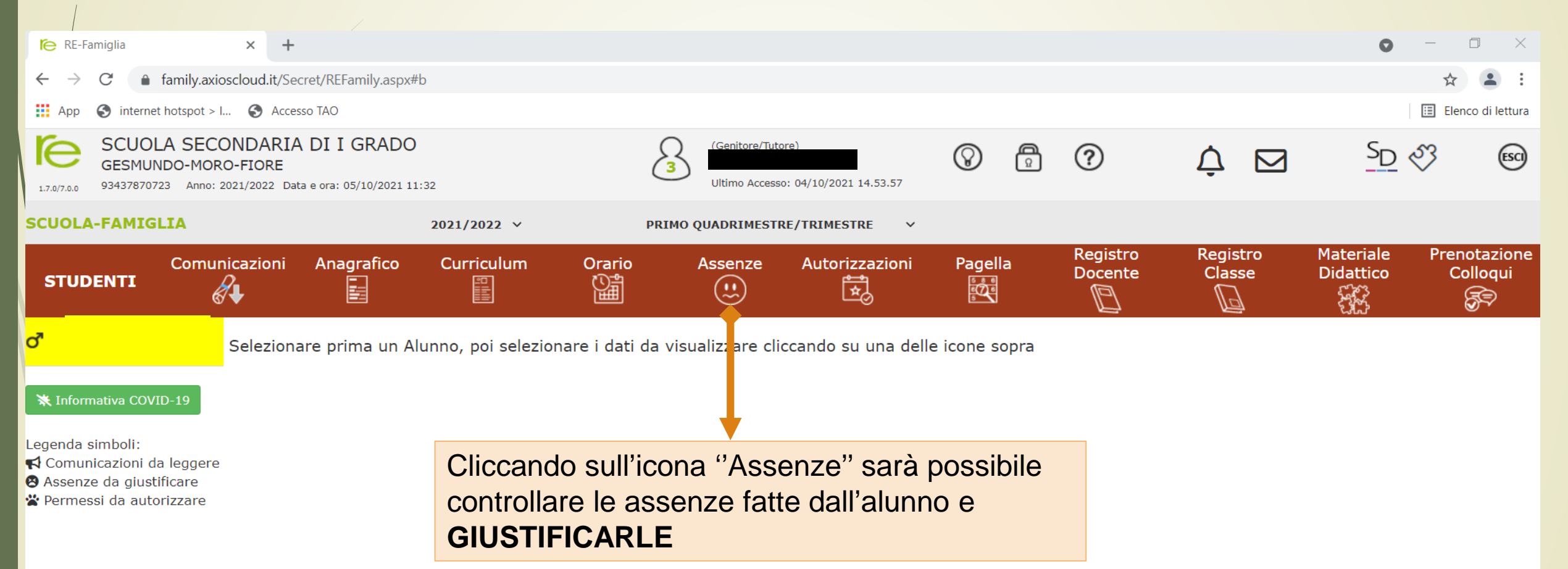

 $\mathcal{L}$ 

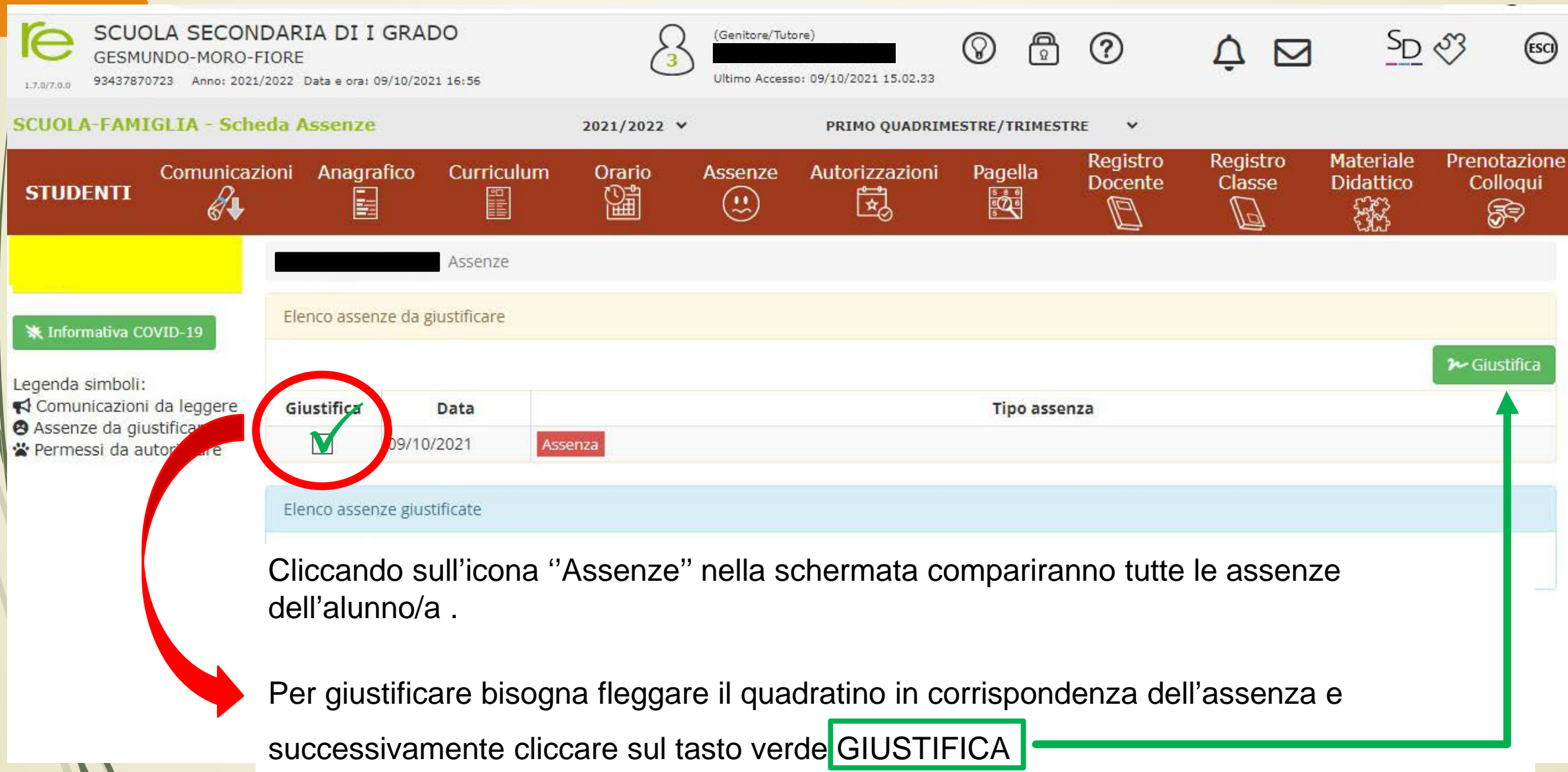

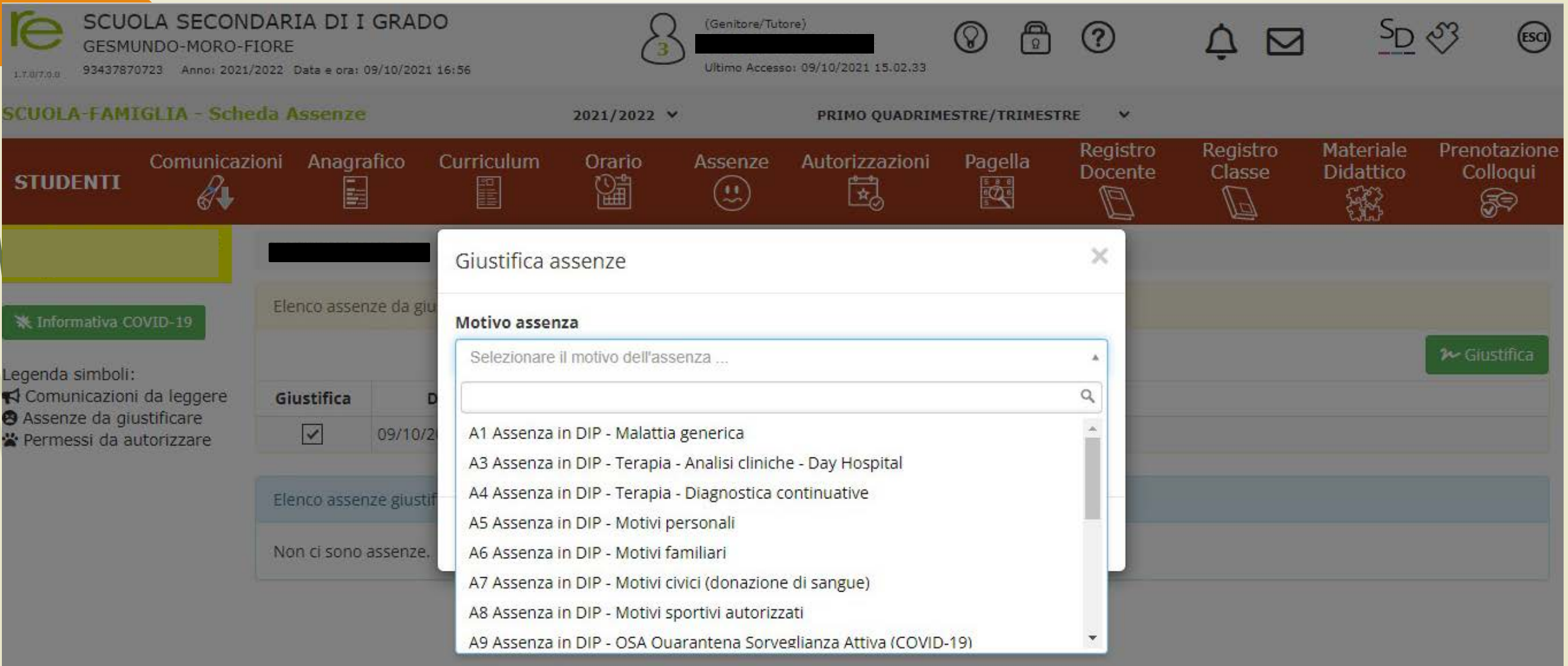

All'apertura della finestra selezionare dal menù a tendina il **motivo dell'assenza**

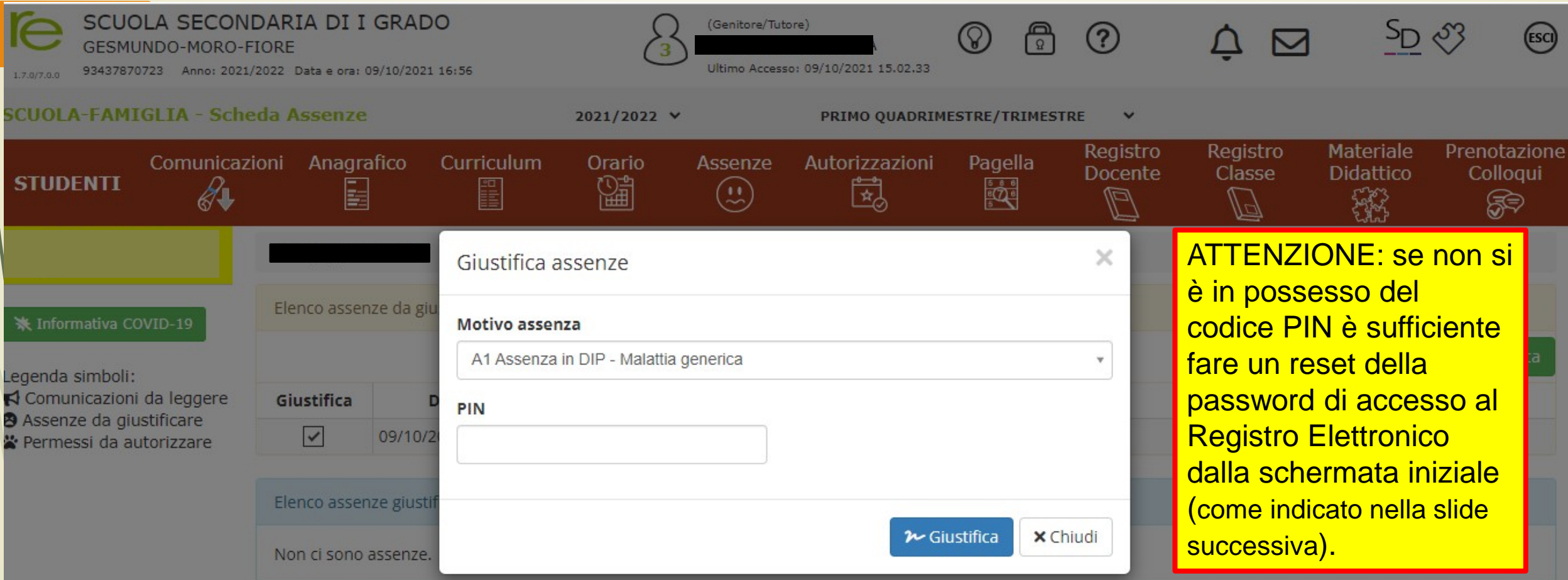

Inserire il **codice PIN** ricevuto tramite mail insieme alle credenziali di accesso al RE e cliccare su **Giustifica** (tasto blu)

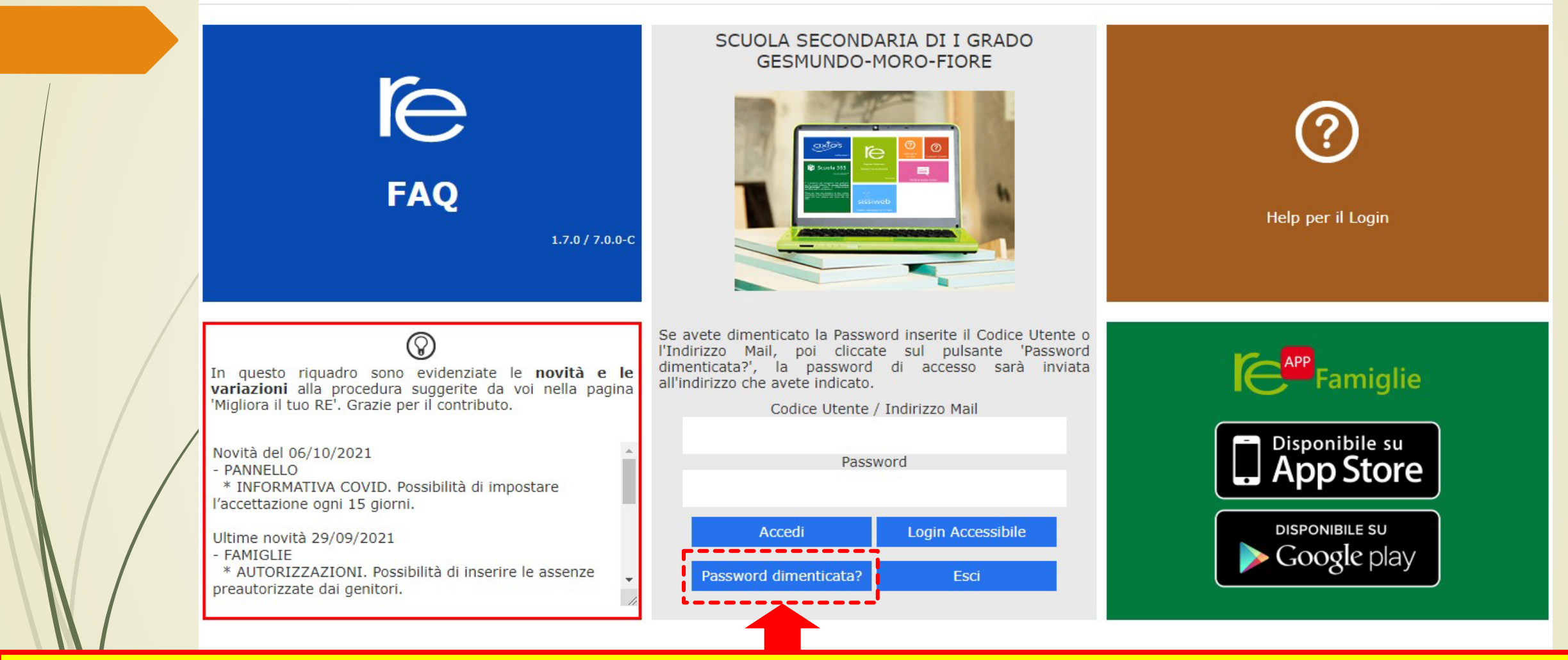

Nella schermata iniziale cliccare su '' PASSWORD DIMENTICATA?'' e seguire la procedura. Arriverà una mail sull'indirizzo di posta comunicato a scuola in cui ci sarà la nuova password di accesso e il codice PIN per giustificare.